# 实验七用 **PowerDesigner** 设计 **ER** 图

# 一、实验目的

- 1. 熟悉 PowerDesigner 应用环境;
- 2. 掌握 PowerDesigner 概念模型的定义和创建方法

## 二、实验内容

作业完成后,将完成的"作业.docx"重命名为"班级-学号-姓名.docx",然后请用管理器访问 <ftp://test@172.16.225.100> 提交作业

- 1. 有如下运动队和运动会两个方面的需求: ○<sup>1</sup> .运动队方面信息 运动队:队名、教练姓名 队员: 姓名、性别、项目 其中,一个运动队有多个队员,一个队员仅属于一个运动队,一个队一般有一个教练。 ○<sup>2</sup> .运动会方面信息 运动队:队编号、队名 项目:项目名、比赛场地 运动员:队员姓名,性别 其中,一个项目可由多个队参加,一个运动员可参加多个项目,一个项目一个比赛场地。 请完成如下设计: (1) 分别设计运动队和运动会两个局部E-R图。(PowerDesigner) (2) 将他们合并为一个全局E-R图。
	- (3) 合并时存在什么冲突,你是如何解决这些冲突的?
	- (4) 将全局 ER 图转为关系模型。(关系模式的形式为:关系名(主键,属性 1,属 性 2, …, 属性 n)

2. E-R 分析

- (1)一个工厂内有多个车间,每个车间有车间号、车间主任姓名、地址和电话。
- (2)一个车间有多个工人,每个工人有职工号、姓名、年龄、性别和工种。
- (3)一个车间生产多种产品,产品有产品号和价格,一种产品只在一个车间生产。
- (4)一个车间生产多种零件,一个零件也可能为多个车间制造。零件有零件号、重量和价格。
- (5)一个产品由多种零件组成,一种零件也可装配出多种产品。
- (6)产品与零件均存入仓库中,一种产品或零件只存放在一个仓库中。
- (7)厂内有多个仓库,仓库有仓库号、仓库主任姓名和电话。

试:(1)画出该系统的E-R图。(PowerDesigner)

(2)将上述 E\_R 图转化为关系模型,并写出全部关系模型的最终结果。要求写出每个关系的 主码和外码(如果有)

### 实验基础知识提要

关于 PowerDesigner:

- 由中国人王晓昀完成编制
- 1989 -在法国发布第一个商用版本 AMC\*Designor (版本 2.0)
- 1992 -在美国发布第一个商用版本 S-Designor
- 1995 -S-Designor 改名为 PowerDesigner
- 1997 -发布 PowerDesigner 6.0
- 2001 12 月-发布 PowerDesigner 9.5 的最初版本, 并发布升级及维护版本直到 2003年
- 2004 12 月-发布版本 PowerDesigner 10.0
- 2005 -发布 PowerDesigner 11.0
- 2007 7 月-发布 PowerDesigner 12

PowerDesigner 是一个集所有现代建模技术于一身的完整工具,它集成了强有力的业务 建模技术、传统的数据库分析和实际,以及 UML 对象建模。通过了元数据的管理、冲 突分析和真正的企业知识库等功能。

- 提供了一个完整的企业建模环境
- 包括了数据库模型设计的全过程。利用可以制作数据流程图、概念数据模型、物理 数据模型
- 可以生成多种客户端开发工具的应用程序
- 还可为数据仓库制作结构模型,
- 能对团队设计模型进行控制。
- 可与许多流行的数据库设计软件以及开发软件,例如: Visual Studio, Java, Power Builder 等相配合使用来缩短开发时间和使系统设计更优化。

#### 概念模型(**CDM**):

- CDM 表现数据库的全部逻辑的结构,与任何的软件或数据储藏结构无关。 一个概 念模型经常包括在物理数据库中仍然不实现的数据对象。它给运行计划或业务活动 的数据一个正式表现方式。
- CDM 是分析阶段用以理清数据之间的关联性,以实体-关系图表示一个实体具有的 属性,以及与其它实体的 1 对 1、1 对多或多对多关系
- 概念模型的定义过程主要如下:

定义实体(**Entity**)

- 实体是带有描述特性的可以辨别的对象。在概念数据模型中,只有业务问题需要的 对象才被定义为实体,一个实体可能是有形的或无形的、具体的或抽象的、有生命 的或无生命的。
- 定义属性(**Attribute**)

• 实体属性是附加到实体上的数据项

#### 定义域(**Domain**)

- 一个域定义你能适用于多个数据项目的标准数据结构。 当你修正一个域时,你将更 新全部与域关联的数据项目。 当你作任何变化的时候 , 这导致数据一致化特性比 较容易。
- 可以创建一些自己常用的域,来应用到数据对象上,就不会导致相同的用途,但是数据 类型和长度不一致

#### 定义关联(**Relationship**)

- 联系是指两个实体之间或实体内部的连接或关系。
- 完成实体定义以后,应该在它们之间建立联系。实体的联系通常是依据业务规则确 定的 アンドライバ しゅうしょう しんしょう しんしょう

#### 定义联合(**Association**)

- 联合是为了解决多对多联系而产生的一个人工实体
- 可以为联合实体定义属性。

#### 定义继承

- 继承连接用来定义一种父类(父实体)与子类(子实体)之间的特殊联系。
- 子实体与它的父实体共享一些属性,有一个或多个属性不被父实体或其它子实体所 共享。

概念模型示意图:

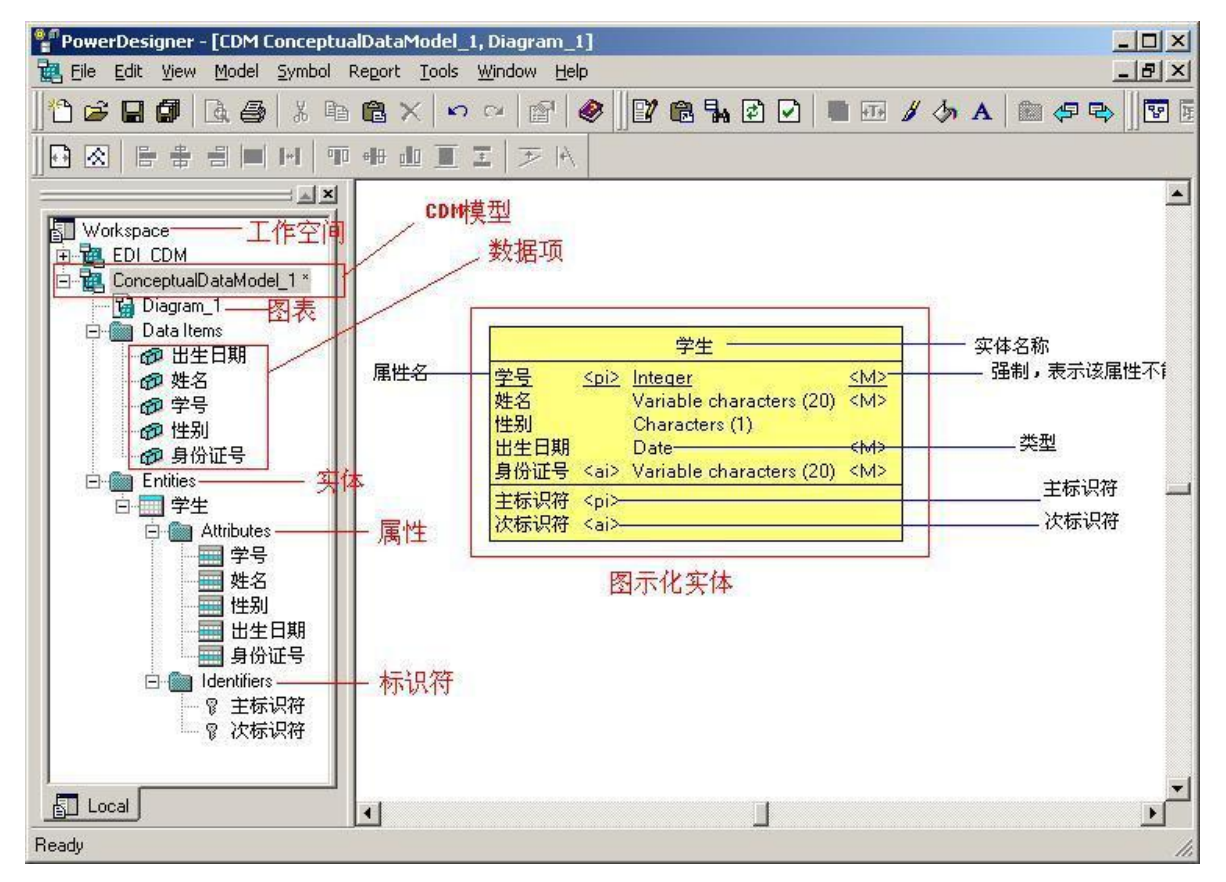

三、实验步骤

启动 **PowerDesigner**

- 1、进入开始一程序-Sybase-PowerDesigner
- 2、 点击 PowerDesigner

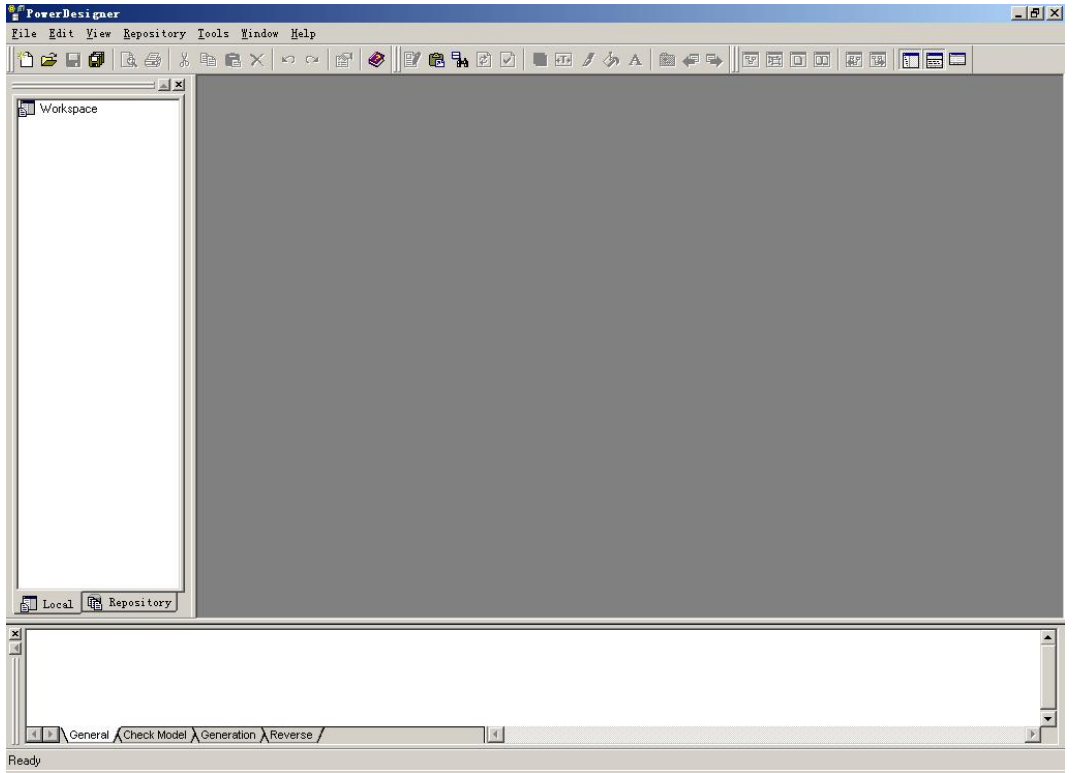

### 创建概念模型

点击 File-New 菜单项

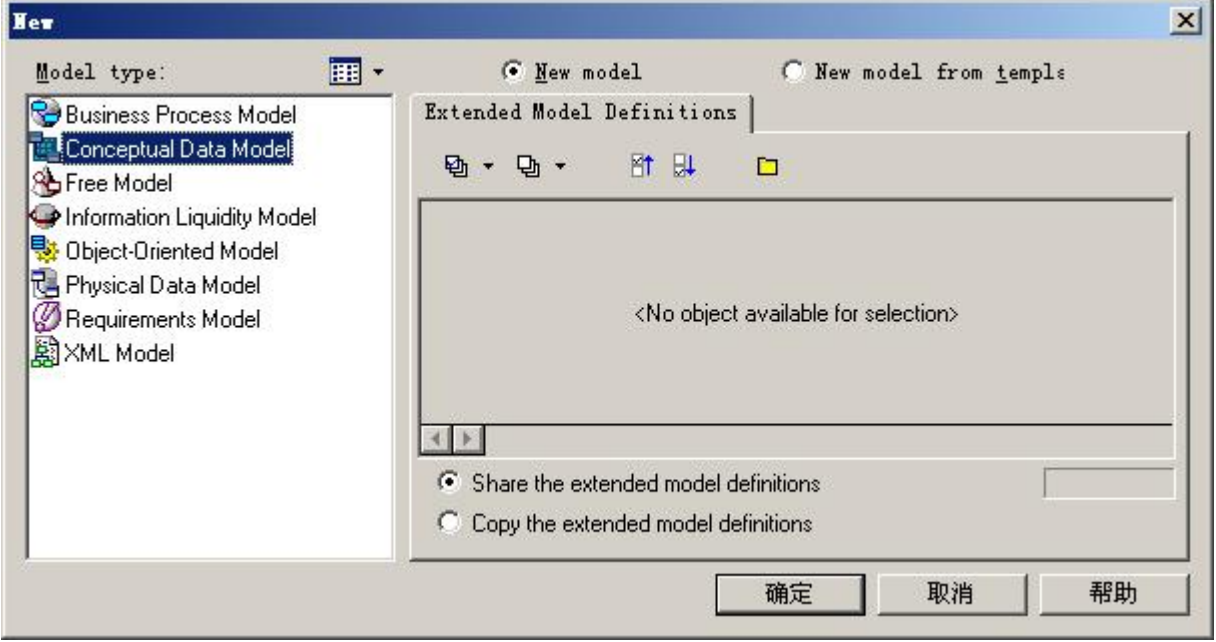

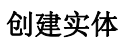

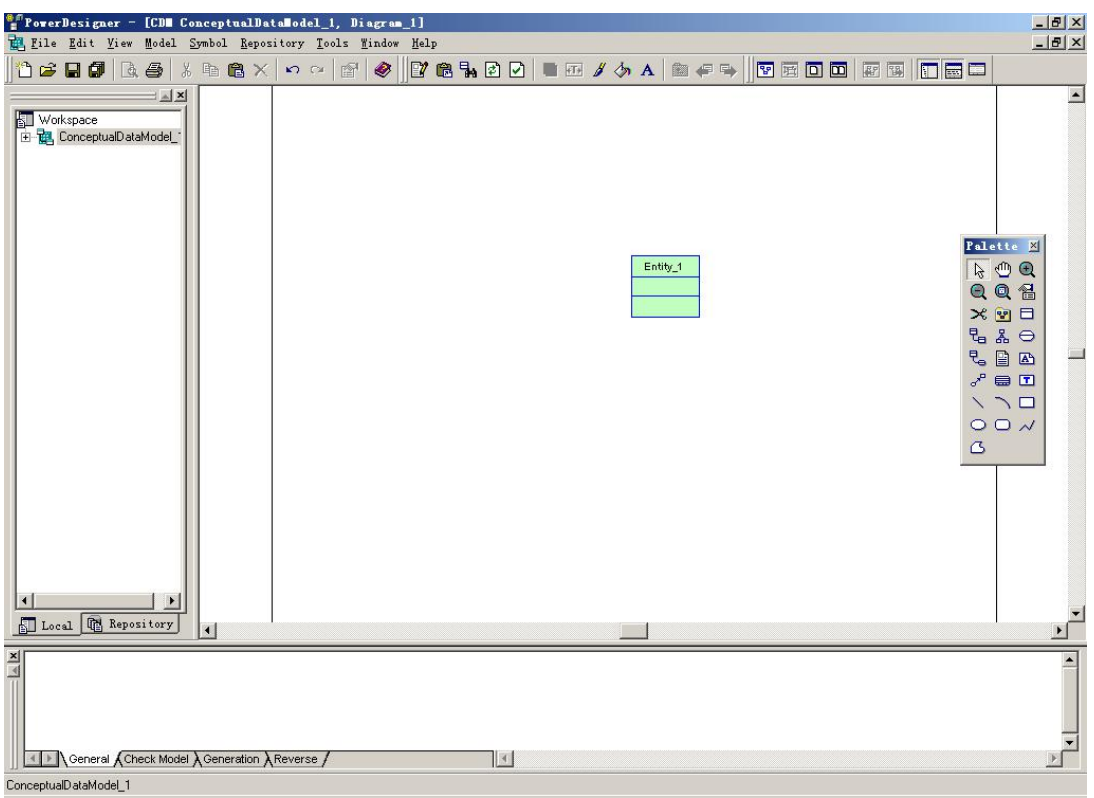

### 设置实体名称

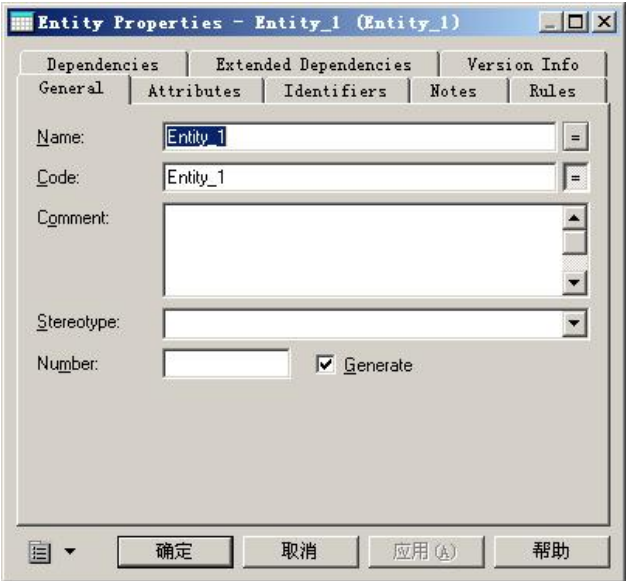

设置属性

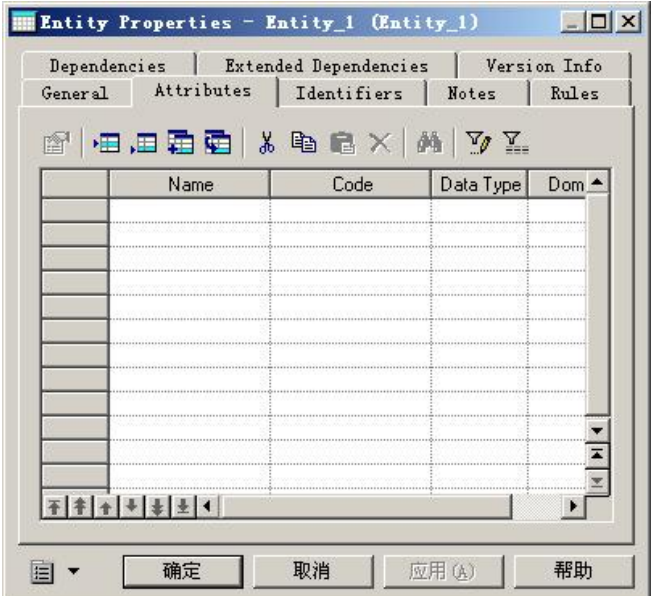

#### 创建联系

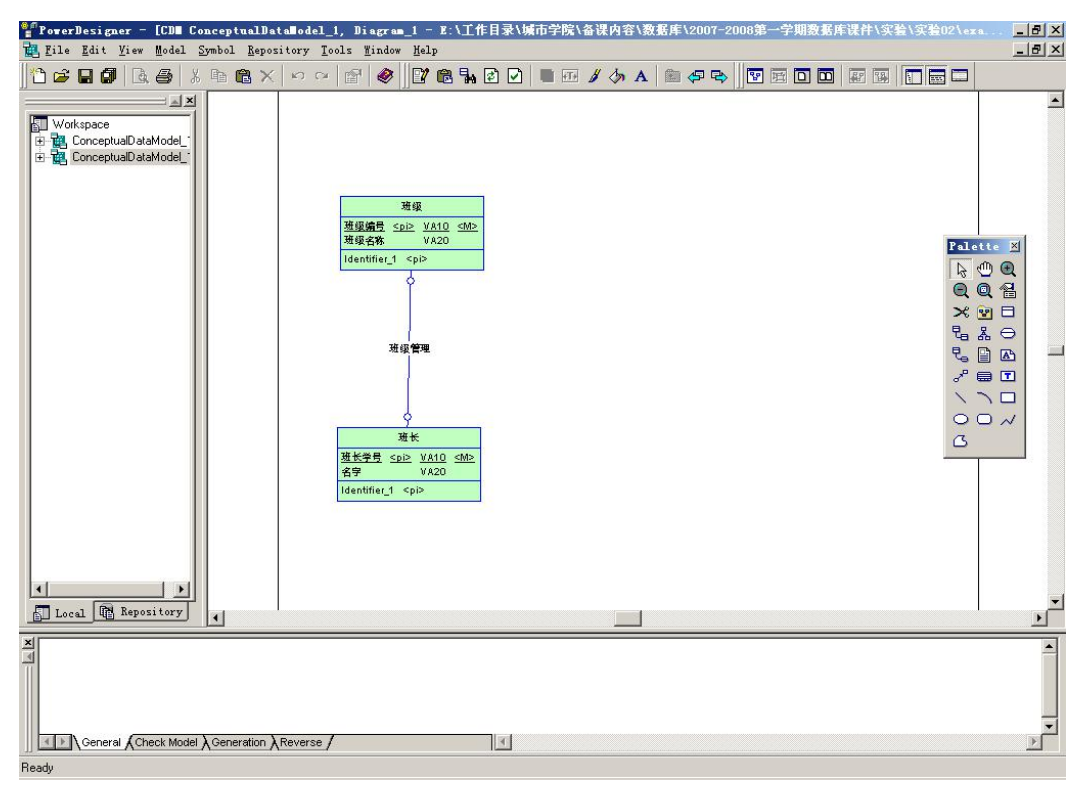

#### 设置联系名称

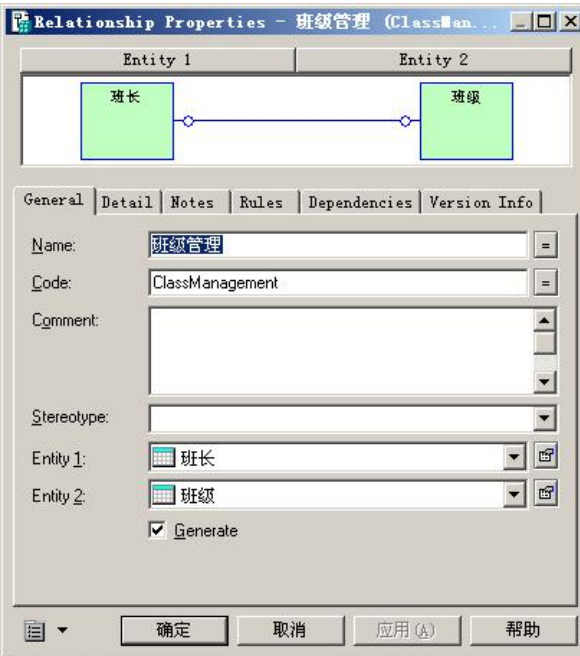